# **Тема курсовой работы: "Применение методов алгоритмизации при решении прикладных задач".**

Курсовая работа выполняется с использованием средств табличного процессора MS Ехсеl и языка программирования VBA

Пояснительная записка к курсовой работе оформляется с помощью тестового процессора MS Word в соответствии с ГОСТом.

## **Пояснительная записка должна включать:**

- 1. Титульный лист
- 2. Лист задания на курсовую работу
- 3. Аннотацию
- 4. Содержание
- 5. Вариант (цель, расчетная схема, исходные данные, расчетные зависимости)
- 6. Блок-схема с пояснениями
- 7. Общий вид формы
- 8. Текст программы
- 9. Описание работы с созданным программным комплексом

#### **Варианты заданий для курсовой работы.**

Вариант курсовой работы (ABC) определяется по следующим правилам:

- первый символ (A) номер варианта для выбора не изменяющихся параметров;;
- второй символ (B) номер варианта для выбора изменяющегося параметра;
- третий символ (C) номер варианта задания, определяющего внешний вид формы и способ ввода и вывода данных.

Например, вариант 123, 317 и т. п.

### **Вычисление дохода от перевозки груза автомобилем заданной марки**

Автомобиль выезжает из АТП и осуществляет перевозку массовых грузов (например, песок, глина, щебень) из карьера на объект. Вычислить доход от перевозки груза автомобилем заданной марки при каждом значении изменяющегося параметра и построить график зависимости дохода от изменяющегося параметра.

Автомобиль осуществляет перевозку груза по следующей схеме (рис. 1).

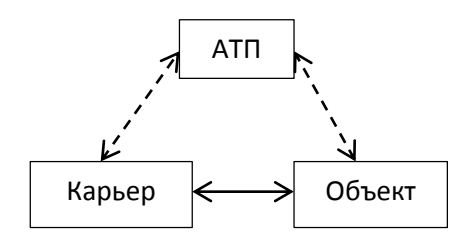

Рисунок 1. Схема перевозочного процесса

Исходные данные:

- g грузоподъемность автомобиля, т;
- k коэффициент использования грузоподъемности;
- V- среднетехническая скорость, км/ч;

T<sub>n</sub> - время погрузки, ч; T<sup>p</sup> - время разгрузки, ч; T<sup>н</sup> - время в наряде, ч; Tar - тариф за перевозку одной тонны груза, тыс. руб. L - расстояние перевозки, км.

Расчетные зависимости:

Время оборота  $T_{00} = 2*L/V + T_n + T_p$  (ч).

Количество полных оборотов  $Z_0$ = Целая часть(T<sub>H</sub>/ T<sub>00</sub>)

Время, оставшееся после выполнения полных оборотов,  $Dt = T_H - T_{06} Z_0 (4)$ .

Если времени Dt достаточно для погрузки автомобиля, перемещения из карьера на объект и разгрузку автомобиля, то добавляется еще одна поездка, т.о. количество поездок на последнем обороте  $Z_e = 1$ , если Dt >=L/V +  $T_n + T_p$ , иначе  $Z_e = 0$ .

Общее количество поездок  $Z_e = Z_0 + Z_e$ .

Объем перевозок Q =g\* k\*  $Z_0$  (т).

Доход от перевозки груза  $D = Q^*$  Таг (тыс. руб.).

Значения не изменяющихся параметров выбираются из табл.1. Значения изменяющегося параметра выбираются из табл. 2 (из табл. 1 этот параметр не брать).

Таблица 1. He изменяющиеся параметры

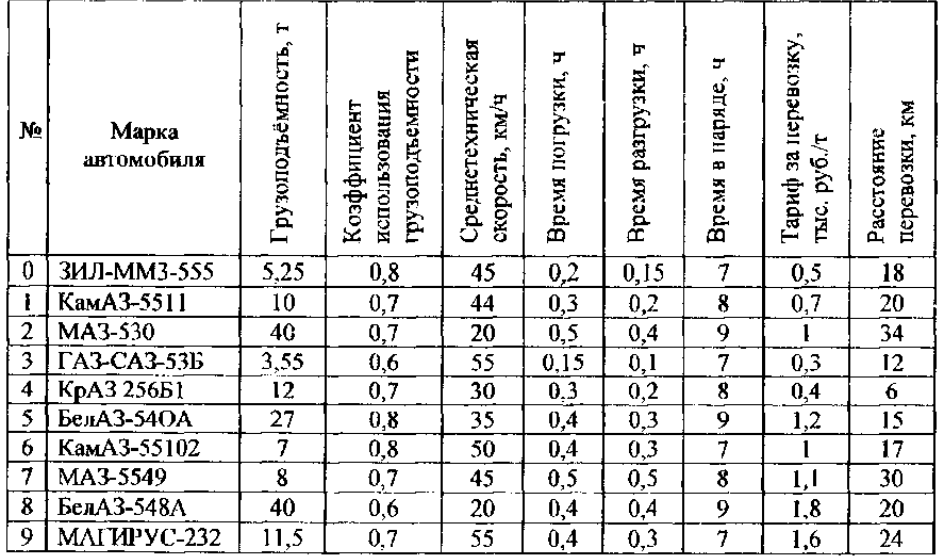

Таблица 2. Изменяющийся параметр

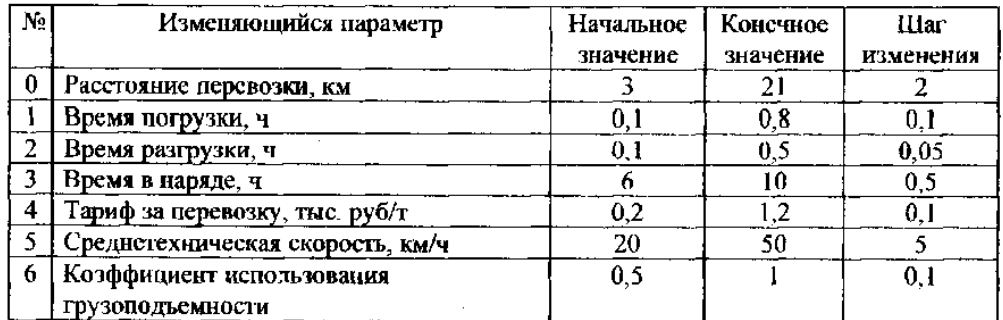

#### Вариант 1

Ha форме создать поле для ввода тарифа и поле со списком для выбора расстояния перевозки. Кнопка Ввод данных считывает эти данные, запрашивает с клавиатуры значения остальных не изменяющихся параметров и выводит их на форму, а затем присваивает начальное, конечное значение н шаг для изменяющегося параметра соответствующим переменным и выводит эти данные на лист "Параметр".

Вариант 2

На форме создатъ два списка для выбора значений времени погрузки и разгрузки автомобиля и поля для ввода начального, конечного значения и шага для изменяющегося параметра. Кнопка Ввод данных считывает эти данные, затем присваивает значения остальных не изменяющихся параметров соответствующим переменным и выводит эти данные на форму.

Вариант 3

Ha форме создать поле со списком для выбора значения тарифа и поля для ввода значений остальных не изменяющихся параметров. На листе "Параметр" ввести название изменяющегося параметра, его начальное и конечное значение и шаг изменения. Кнопка Ввод данных считывает данные из полей и с листа.

Вариант 4

На форме создать два поля со списком для выбора значений грузоподъемности и коэффициента ее использования. Кнопка Ввод данных считывает эти данные и выводит их на рабочий лист "Автомобили", затем присваивает начальное, конечное значение и шаг для изменяющегося параметра соответствующим переменным н выводит эти данные на форму.

Вариант 5

На форме создать список для выбора значения времени в наряде. На листе "Автомобили" ввести значения остальных не изменяющихся параметров. Кнопка Ввод данных считывает данные с листа и из списка, а затем запрашивает с клавиатуры название изменяющегося параметра, его начальное и конечное значение и шаг изменения и выводит эти данные на форму.

Вариант 6

Ha форме создать поля для ввода не изменяющихся параметров. Кнопка Ввод данных запрашивает с клавиатуры название изменяющегося параметра, его начальное и конечное значение и шаг изменения, a затем считывает данные из полей.

Вариант 7

На листе "Автомобили" ввести значения не изменяющихся параметров. Ha форме создать поля для ввода названия изменяющегося параметра, его начального и конечного значения и шага изменения. Кнопка Ввод данных считывает данные из полей и с листа.

Вариант 8

На форме создать поля для ввода марки автомобиля, его среднетехнической скорости и грузоподъемности. На листе "Параметр" ввести начальное и конечное значение изменяющегося параметра и шаг изменения- Кнопка Ввод данных считывает данные из полей и с листа, а затем запрашивает с клавиатуры значения остальных не изменяющихся параметров и выводит эти данные на лист "Автомобили".

Вариант 9

Ha форме создать поле со списком для выбора значения среднетехнической скорости автомобиля и кнопку Автомобиль, которая будет считывать это значение, присваивать значения остальным не изменяющимся параметрам н выводить эти данные на лист "Автомобили". Кнопка Ввод данных запрашивает с клавиатуры название изменяющегося параметра, его начальное и конечное значение и шаг изменения, а затем выводит эти данные на форму.